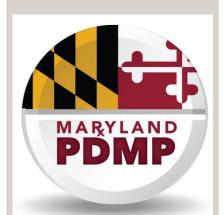

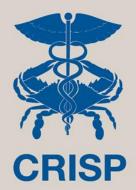

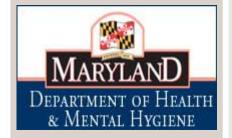

# **PATIENTS** OUR SYSTEM FOR REGIONAL INFORMATION CHESAPEAKE

# Pharmacist and New Prescriber PDMP Standard Registration

## **Step-By-Step Registration Guide**

7160 Columbia Gateway Drive, Suite 230
Columbia, MD 21046
Help Desk Hours: 8 am–5 pm Monday-Friday
877.952.7477 | support@crisphealth.org
www.crisphealth.org

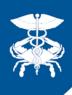

# Standard Registration at a Glance

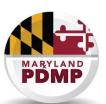

This workflow is specifically for pharmacists and CDS prescribers who do not have their own CDS permit and/or DEA number at the time of registration. If a registrant has an active CDS permit and DEA number, they should enter the Auto-Registration Process

<u>Standard Registration Steps</u>: Please set aside 30 minutes to complete registration on a computer with an internet connection, web browser, and audio.

**Step 1:** Select a Title, indicating your professional role

**Step 2:** Enter key information about yourself including: individual email address, Maryland License number, NPI, DEA Number, and CDS Permit number (if you have them)

Step 3: Verify email address and select password

Step 4: Complete electronic MOU (memorandum of understanding)

**Step 5:** Upload electronic copy of driver's license or other government issued photo ID

**Step 6:** Watch training video

**Done!** After completing these steps you will be considered registered under the PDMP mandate. CRISP staff will individually verify submitted information, and you will not be credentialed to sign in and query PDMP data until verification is completed; however, your status as PDMP registered is NOT affected!

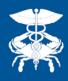

## **CRISP Website**

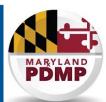

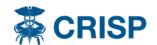

HOME

SERVICES

CONNECTED PROVIDERS

FOR PATIENTS

RESOURCES

POLICIES

ABOUT

#### **PDMP Registration**

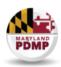

# Prescription Drug Monitoring Program (PDMP) Registration

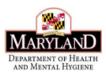

#### **PDMP Registration Guides**

Standard Registration Guide

Auto-Registration Guide

PDMP FAQ

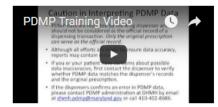

#### **PDMP Legislative Changes**

PDMP Registration Mandate Fact Sheet

PDMP Legislation Fact Sheet

HB437/Chapter 147, 2016

Clinical users register for access to the Maryland Prescription Drug Monitoring Program (PDMP) data through CRISP exclusively. Registration is simple, free of charge, and takes only a few minutes.

Registration for and access to PDMP is available for a wide range of clinical providers and their delegates in Maryland. A recent legislative change REQUIRES that certain providers are registered with the PDMP.

#### **PDMP Registration Mandate**

Effective: October 1, 2016

Pharmacists: Licensed pharmacists in Maryland must be registered with the PDMP by July 1, 2017.

Prescribers: Practitioners authorized to prescribe CDS in Maryland must be registered with the PDMP by July 1, 2017. In the future, the ability to obtain a new or renewal CDS prescribing permit from the Maryland Office of Controlled Substances Administration (formerly Division of Drug Control) will be dependent on having registered with the PDMP. This link between the CDS permit and PDMP registration has NOT taken effect yet.

If you currently have access to PDMP, you do not have to take additional steps at this time. You are already registered! Registration occurs only once and if you have ever registered for PDMP access in the past, you meet the legal mandate and are compliant with the PDMP course of instruction requirement under the law.

This one-page PDMP Registration Fact Sheet provides a summary of the mandate and how to register: PDMP Registration Mandate Fact Sheet

Information about all legislative changes impacting the PDMP can be found here: PDMP Legislation

A copy of the new PDMP law (HB437/Chapter 147, 2016) can be found here: HB437/Chapter 147, 2016

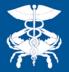

# Pharmacist and New Prescriber registration

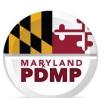

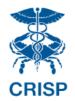

#### Welcome to the CRISP Registration site!

Use the blue 'REGISTER' button to begin the registration process

To apply, please have the following identifying information available:

- · A personal e-mail address that only you access
- · An electronic copy of your Driver's License, Employee ID, or Passport
- If applicable, license, DEA, NPI, and CDS numbers.
  - NPI lookup
  - · Maryland Board of Physicians license lookup
  - Maryland Board of Nursing license lookup
  - Maryland Board of Pharmacy license lookup
  - Maryland CDS lookup
  - Washington DC license lookup

Note: CRISP offers multiple services, each with different requirements for access. Some CRISP services require that your organization enter into a signed agreement with CRISP. For privacy and security purposes, CRISP also often requires that your employer or a clinical supervisor approve your request for access.

<u>First-time applicants</u>: please click "Register" to begin your application. The registration process takes approximately 30 minutes. You may save your application at any time and return to it later.

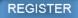

Returning applicants: please log in using your email address and password below.

| Email:    |                        |
|-----------|------------------------|
| Password: |                        |
|           | Login Forgot Password? |

Already have access? log in to CRISP here.

If you started the registration process, you can start up where you left off by entering the confirmed email address and password you created.

If you have any questions, do not hesitate to contact the CRISP member services team at 1-877-952-7477. Phone support hours are 8 a.m. to 5 p.m. on weekdays. You may also email us at support@crisphealth.org.

Site Map

HOME

FAQs

FOR PATIENTS

Patient Information Opt-Out Information Patient Privacy CRISP HIE SERVICES

**NEWS & EVENTS** 

Encounter Notification System (ENS)

Portal
DIRECT Messaging
Prescription Drug Monitoring Program

(PDMP)

FOR PROVIDERS

Services for Office Based Practices Regional Extension Center Services for Hospitals

Services for Long Term Care Participating Providers ABOUT

General Info Governance Leadership

Policies & Agreements Contact Us

in 🕒

info Onionbookh on

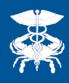

# Step 1: Enter Title

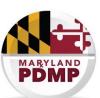

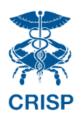

#### Welcome to the CRISP Registration site!

**Note:** The "**Title**" is your professional role. It will dictate which CRISP services, including PDMP, for which you are eligible to apply.

Please select a title from the dropdown menu that best describes your job description.

Your selection is important because it helps to determine, based on CRISP policy and state law, the CRISP services for which you are eligible. If you are unsure which title fits you best, or believe that none of the titles is relevant to your job, please contact CRISP member services at 1-877-952-7477.

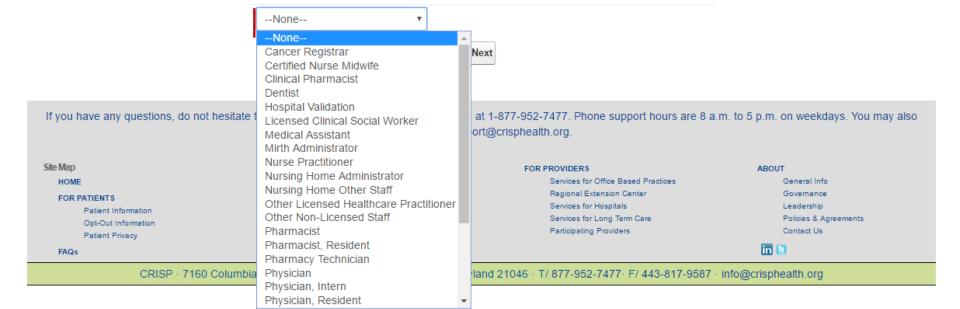

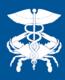

# Step 2: Enter Key Information

specialty.

No DEA/No CDS

Organization" for your organization.

**Hint:** If you are only interested in PDMP data access, or would only like to register for PDMP at this time and

consider other CRISP services in the future, enter "No

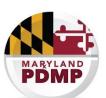

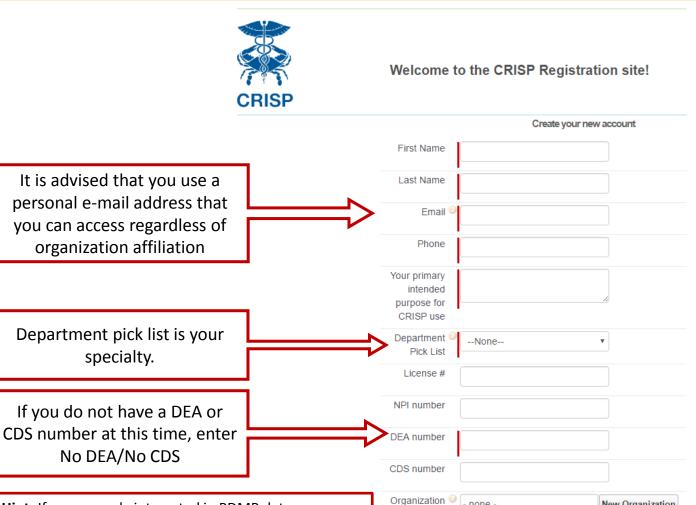

none -

New Organization

Back Register User

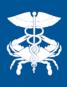

# Note: Organization Selection

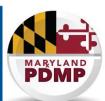

| Organization 🕝 - none -                                                                                                    |      | New Organization |
|----------------------------------------------------------------------------------------------------|------|------------------|
| Hint: If you are only interested in PDMP data access, or would only like to register for PDMP at this time and consider other CRISP services in the future, enter "No Organization" for your organization. | Back | er User          |

If your organization is already registered, you can locate it by beginning to type out it's name or acronym.

• If you do not see the name, but know that your organization is registered, giving the support line a quick call to find out how the organization is listed is the next best course of action.

If your organization is not already registered, select "New Organization"

 This adds an additional step to the next phase of your registration, which is called the Participation Agreement.

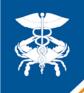

HLt36q7pPYT6FwDlbJ 11q%3D%3D

Thanks.

CRISP

www.crisphealth.org

# Step 3: Verify Email, Select Password

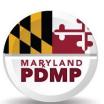

You will receive an email at the account you listed in Step 2. You will need to confirm your email address and create a new password. <u>If</u> you don't see the email in your inbox, check your Spam folder for: support@crisphealth.org

Hint: Completing this step allows you to exit the registration workflow and sign back in any time to finish the process.

| CRISP 8     | application - please continue with the CRISP registration process                                                                                                    |                          | ē | 7  |
|-------------|----------------------------------------------------------------------------------------------------|--------------------------|---|----|
| cRISE to me | Onboarding support@crisphealth.org via 0r4rchj3asdf.a-hoaimaw.na10.bnc.salesforce.com                                                                                                    | 9:06 PM (12 hours ago) 💥 | 4 | *  |
| Hi Line     | dsey,                                                                                                    |                          |   |    |
| Thank       | you for requesting access to CRISP services! The next steps are to:                                                                                                    |                          |   |    |
|             | firm your email address<br>nge your temporary password                                                                                                    |                          |   |    |
|             | ccount will be used to access the CRISP registration website so you can provide additional information required cessary verification. Please note that all applicants need to upload a photo ID (driver's license, employment ID                                                |                          |   | ). |
|             | ere continue with your CRISP application: <a href="https://crisphealth.force.com/login?c=I3InckUZXtq0jfppKIBzPwkqN0">https://crisphealth.force.com/login?c=I3InckUZXtq0jfppKIBzPwkqN0</a> UR8cYBM9UI1Nn4aypfNKArOFz37oeaWZGVLfxFCwRaE55Qf64prO8iDZqSCRRwyxwxVSlqJqq9fRxmr5rLcqu |                          |   |    |

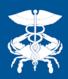

# Optional: Upload CRISP Participation Agreement

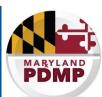

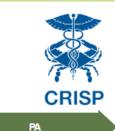

Welcome to the CRISP Registration site!

Training Video

Registration Status

Logout

#### Participation Agreement: NO ACCOUNT - PDMP ONLY

Our records show that your organization has not yet entered into a participation agreement with CRISP. This legally binding contract must be executed in order to be granted access to the clinical data in the query portal and encounter notification services.

Option 1: You may download, review and sign a copy of the agreement here.

To proceed with PDMP Only, click the 'Next' button

Note: We will review and return an executed copy of the agreement to you via email. If any further information is required, you will be contacted by CRISP.

**Option 2**: You may also have the option of accessing the Maryland prescription drug monitoring program (PDMP) data ONLY if you are licensed, which does not require a participation agreement. To proceed with PDMP only, click the "Next" button.

Note: You can do this in lieu of the participation agreement or while the participation agreement process is underway.

Choose File No file chosen

Upload PA Next

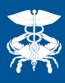

# Step 4: Sign MOU

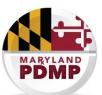

PA Approva

MOU Signature

D Upload

Training Video

Registration Status

#### MEMORANDUM OF UNDERSTANDING

Between Licensed Healthcare Provider

And CRISP (Chesapeake Regional Information System for Our Patients) Related to

Access to the Prescription Drug Monitoring Program Information

| ("PDMF<br>healthc                                       | P Access Point"). This agreement decare provider and the requirements                                                                                                    | a separate, dedicated portion of the CRISP portal etails the responsibilities of CRISP and the licensed that need to be met by the licensed healthcare provider e 2A, Annotated Code of Maryland ("PDMP Law"), and                                                                                                    |
|---------------------------------------------------------|----------------------------------------------------------------------------------------------------|----------------------------------------------------------------------------------------------------|
| •                                                       | of Maryland Regulations (COMAR) 1                                                                                                    |                                                                                                    |
| Initials                                                |                                                                                                    |                                                                                                    |
| (DHMH dispens pharma prescrip agencie practitio healthc | at), Alcohol and Drug Abuse Administ<br>sing of drugs that contain controlled<br>acies and healthcare practitioners, a<br>ption is dispensed. This CDS inform<br>es whose access is specifically auth<br>oners, pharmacists and other health<br>that provider access to PDMP data is<br>pation Agreement between CRISP a | rseen by the Department of Health and Mental Hygiene tration (ADAA) and monitors the prescribing and dangerous substances (CDS). CDS dispensers, including the required to report to DHMH each time a CDS ation is securely stored and disclosed only to persons or orized by state law, including physicians, nurse locare providers. DHMH has delegated the provision of to CRISP. This agreement is separate from any HIE and Healthcare Provider or Healthcare Provider's |

1. Purpose: The purpose of this agreement is to establish the appropriate use of the Prescription

Insert your initials at each place on this electronic Memorandum of Understanding (MOU) to attest to each section.

You must hit "Next" at the bottom to save your initials.

The MOU provides you with the terms and conditions for access to PDMP data through CRISP.

3. Responsibilities and Requirements:

CRISP shall provide Healthcare Provider with:

- a) Timely and secure access to the PDMP data through CRISP's web-based portal, subject to normal down-time for maintenance or circumstances beyond CRISP's control.
- b) PDMP data as reported by the dispensing person or entity. CRISP does not review or verify such

.

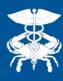

# Step 5: Upload ID

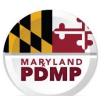

This step is used to verify the personal identity of the individual registering for a CRISP account.

Logout

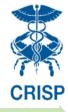

Welcome to the CRISP Registration site!

PΔ

**Approva** 

MOU Signature

**ID** Upload

Training Video

Registration Status

Upload your photo ID

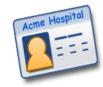

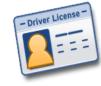

CRISP policy requires that we verify your identity by reviewing a government- or employer-issued photo ID. You may upload a scan or photograph of your ID below. If you are having problems uploading your ID, you may also email it as an attachment to idverification@crisphealth.org.

Choose File No file chosen

Back Next

If you are unable to upload your ID, you can fax it to 443-817-9587, or you may take a picture with your smartphone or other communication device and email it as an attachment to <a href="mailto:idverification@crisphealth.org">idverification@crisphealth.org</a> with your name in the subject field

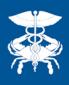

# Step 6: Watch Training Video

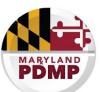

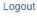

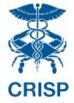

#### Welcome to the CRISP Registration site!

Approv

MOU Signature

iD Upload

**Training Video** 

Registration Statu:

**Note:** Maryland State statute requires that all PDMP registrants complete a course of instruction and training on effective use of the PDMP.

#### This video covers:

- The opioid epidemic in Maryland
- PDMP Data, Legal Requirements, and Use
- Clinical resources
- A demo of accessing PDMP data in the CRISP Query Portal

Please press the play to review the CRISP training video. For a refresher course, you may also always find a current version of our training on the CRISP website and our YouTube channel.

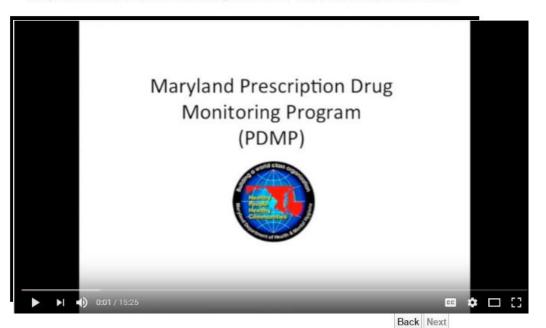

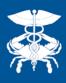

# Status Page

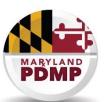

Logout

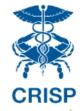

#### Welcome to the CRISP Registration site!

PA Approval MOU Signature ID Upload Training Video Registration Status

This page shows you which steps you have completed (checked off), and which are still required.

Some steps in the standard registration are required to be completed by the registrant, and then verified by CRISP Staff.

Your request for CRISP access is pending.

Please reference the checklist to determine where you are in the process. There are a number of things that still need to occur for you to be granted access; for instance, CRISP will verify that your license is valid and active with the appropriate professional board. You may track the progress of these activities on this screen. Once everything is completed, you will be notified via email how to access CRISP services.

# ID Uploaded ID Verified POC Contacted POC Verified License Verified Video Played DEA Verified CDS Verified Back

#### **Registrant must:**

- 1. Upload ID
- 2. Sign MOU
- 3. Watch Video

#### **CRISP Staff must:**

- 1. Verify ID
- 2. Verify license, DEA, CDS

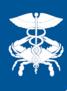

## **Confirmation Email**

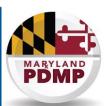

- Once an individual has completed all steps possible during the registration, we will automatically email you a PDMP Registration Code and you will be considered registered under the PDMP mandate.
- Once CRISP verifies all required information, we automatically email your unique login credentials, and you will be able to access PDMP data.

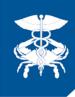

## Contact us

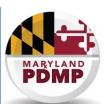

### **Registration Help:**

If you run into any issues with the webpage or your PDMP registration application, please call CRISP at 877-952-7477 Monday through Friday, 8 am to 5 pm EDT

## PDMP Policy / Legal Help:

If you have policy, programmatic, or legal questions about the PDMP, please contact the PDMP Office at 410-402-8686 or <a href="mailto:dhmh.pdmp@maryland.gov">dhmh.pdmp@maryland.gov</a>